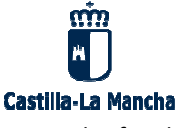

Estimadas familias,

Conforme a la nueva ley de protección de datos es necesario que prestéis vuestro consentimiento expreso para que vuestros hijos e hijas puedan aparecer en imágenes o vídeos que se realicen en distintas actividades del centro.

El acceso se realizará desde el perfil de comunicaciones de Papas2.0 a través de la opción **LOPD / Información consentimiento** , donde se mostrará la solicitud de consentimientos que el centro ha emitido para vuestro hijo/ hijo/-a. Sobre el número del registro correspondiente al consentimiento para la grabación de imágenes se elige la opción Información para ver la cláusula informativa del tratamiento de protección de datos y, si lo deseáis, autorizar el consentimiento marcando el check en el apartado correspondiente. a. Sobre el número del registro<br>prmación para ver la cláusula<br>ento marcando el check en el<br>**do**<br>presentes en la parte superior<br>del registro habrá cambiado de<br>El equipo directivo

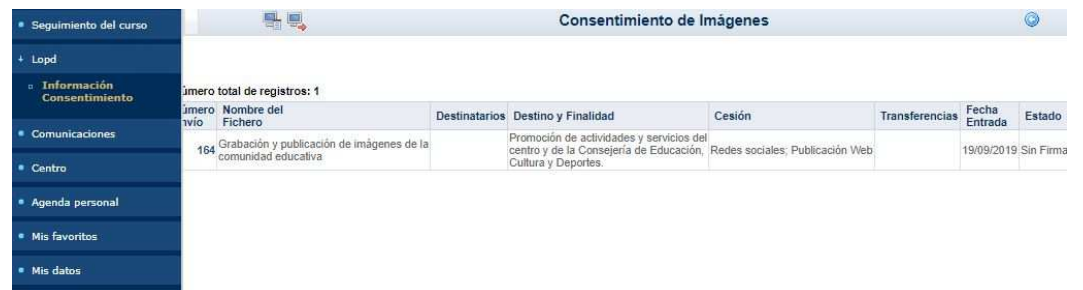

Es importante que no olvidéis guardar los cambios realizados pulsando el botón verde que aparece en la parte superior derecha de la pantalla. Tras dar el consentimiento, al regresar a la pantalla anterior, el **Estado** del registro habrá cambiado de **Sin firmar** a **Firmado.** 

**CEIP La Espiga** Consejería de Educación, Cultura y Deportes C/ Rafa Nadal, 2 19200 Azuqueca de Henares, Guadalajara

Tel: 949 88 33 51 e-mail: 19008745.cp@edu.jccm.es

http://ceip-laespiga.centros.castillalamancha.es/

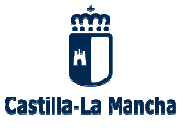

## Estimadas familias,

Conforme a la nueva ley de protección de datos es necesario que prestéis vuestro consentimiento expreso para que vuestros hijos e hijas puedan aparecer en imágenes o vídeos que se realicen en distintas actividades del centro.

El acceso se realizará desde el perfil de comunicaciones de Papas2.0 a través de la opción **LOPD / Información consentimiento** , donde se mostrará la solicitud de consentimientos que el centro ha emitido para vuestro hijo/-a. Sobre el número del registro correspondiente al consentimiento para la grabación de imágenes se elige la opción Información para ver la cláusula informativa del tratamiento de protección de datos y, si lo deseáis, autorizar el consentimiento marcando el check en el apartado correspondiente. a. Sobre el número del registro<br>prmación para ver la cláusula<br>ento marcando el check en el<br>de<br>ma<br>parece en la parte superior<br>del registro habrá cambiado de<br>El equipo directivo

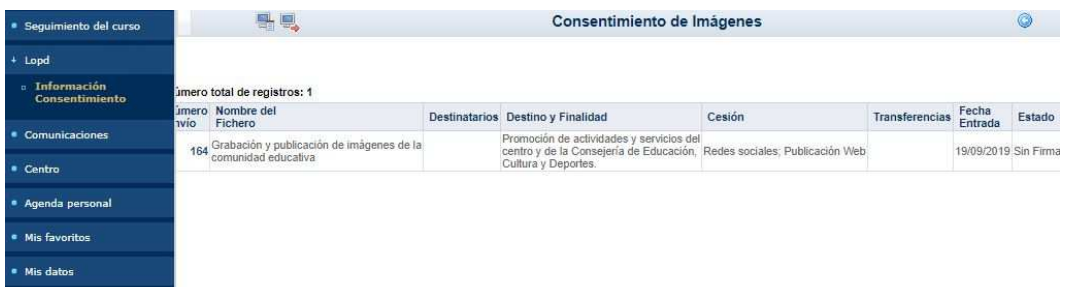

Es importante que no olvidéis guardar los cambios realizados pulsando el botón verde que aparece en la parte superior derecha de la pantalla. Tras dar el consentimiento, al regresar a la pantalla anterior, el **Estado** del registro habrá cambiado de **Sin firmar** a **Firmado.** 

**CEIP La Espiga** Consejería de Educación, Cultura y Deportes C/ Rafa Nadal, 2 19200 Azuqueca de Henares, Guadalajara